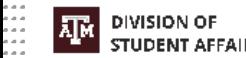

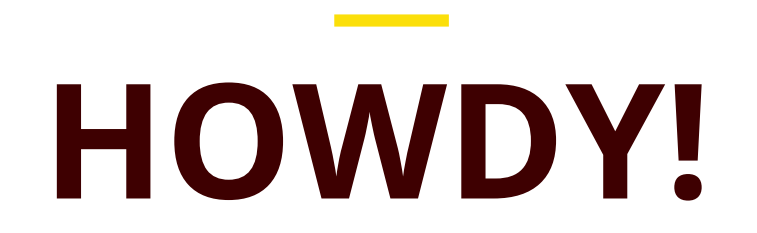

#### DSA IT Liaisons Communications Committee 4/1/2020

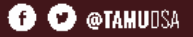

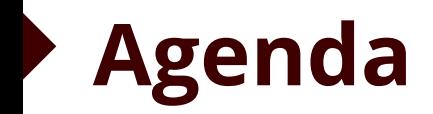

- DSA Works Remotely Survey Results
- Selecting Remote Tools
- Product Demos/Discussion
	- Zoom
	- Microsoft Teams
	- Cisco Jabber
	- Slack
- Open Forum

# **DSA Works Remotely Survey Results** Carl Ivey

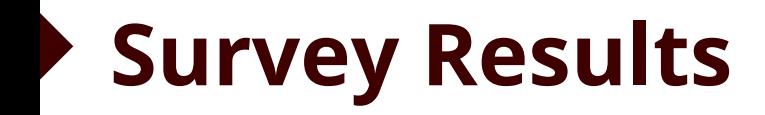

#### Technology Tools in use:

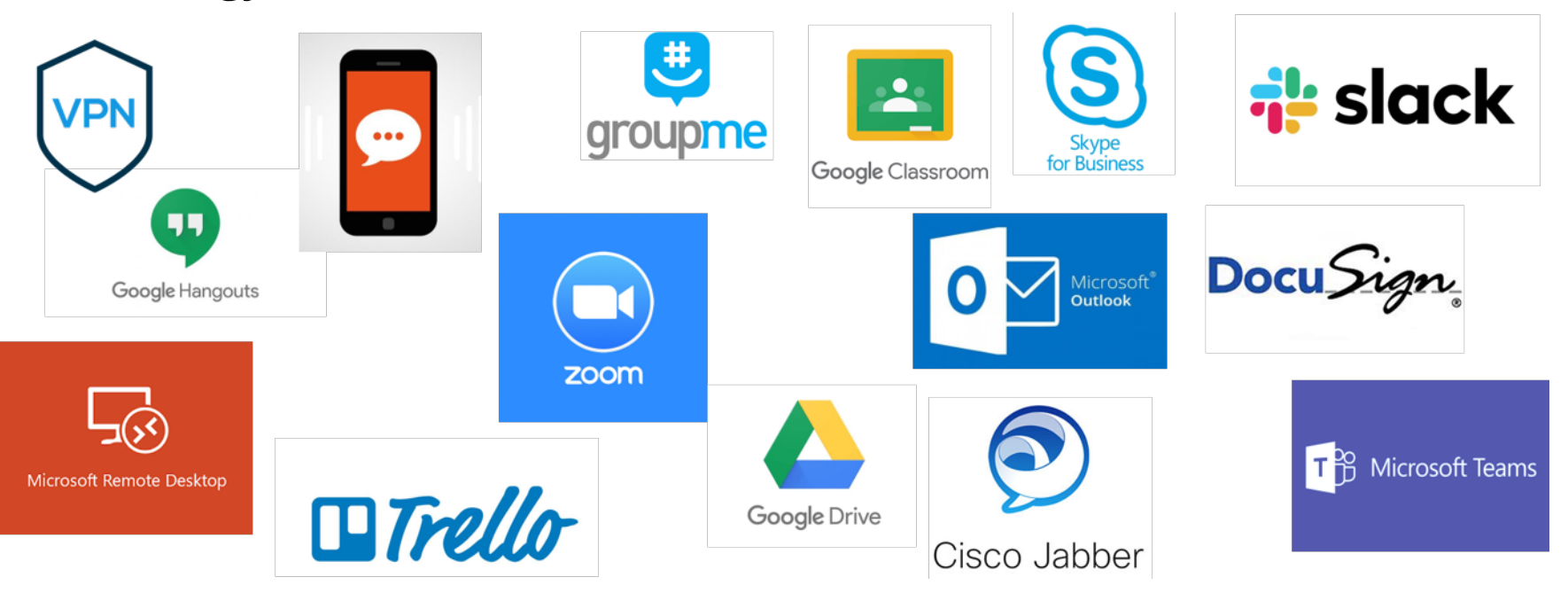

# **Remote Access Services Connections**

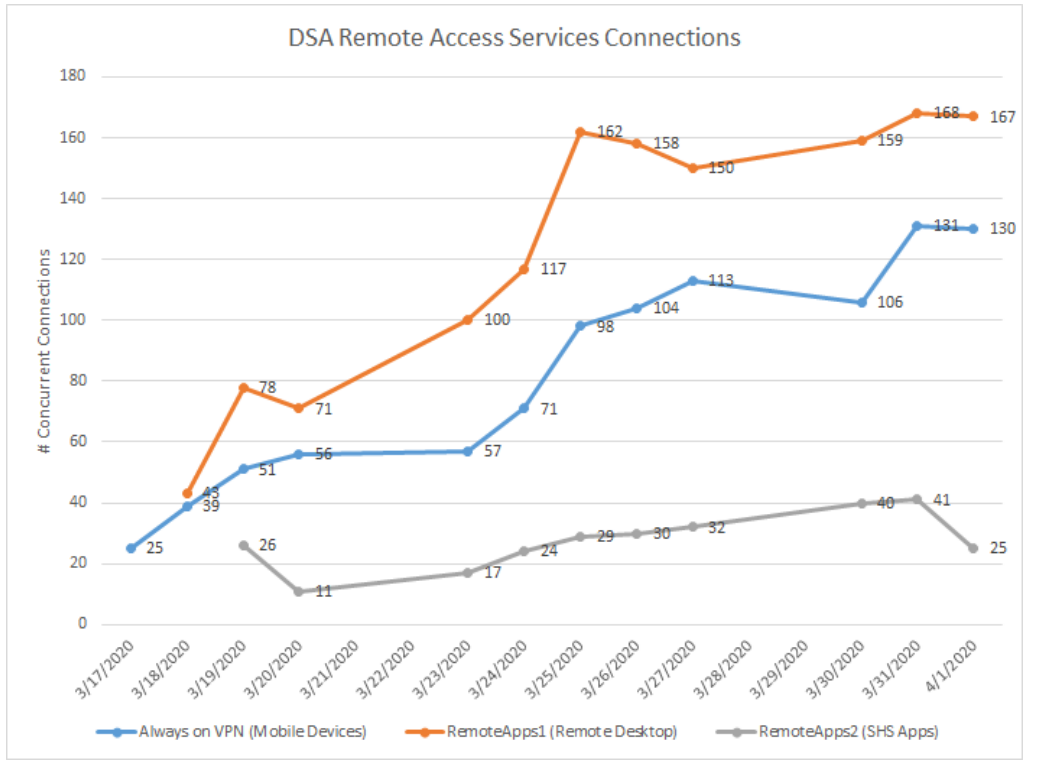

- Remote Access Services:
	- Remote Desktop
	- Mobile Devices
	- Remote Apps
- Increase of 90 to 340 concurrent connections
- Closely monitoring remote access services
- Adding resources as needed to maintain performance

# **Tips to Increase Bandwidth**

UNCHECK!My Video:

- Distance to Wi-Fi (closer/unobstructed better)
- Phone in rather than using Zoom audio/video
- Mute microphone when not speaking
- Minimize multi-use (Netflix, Hulu, Gaming, etc.)
- Consider wired connection to router
- Reduce video quality on home device
- Change Wi-Fi channel to eliminate interference
- **Upgrade home router firmware**

# **Selecting Remote Tools**

Carl Ivey

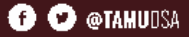

# **Selecting Remote Tools**

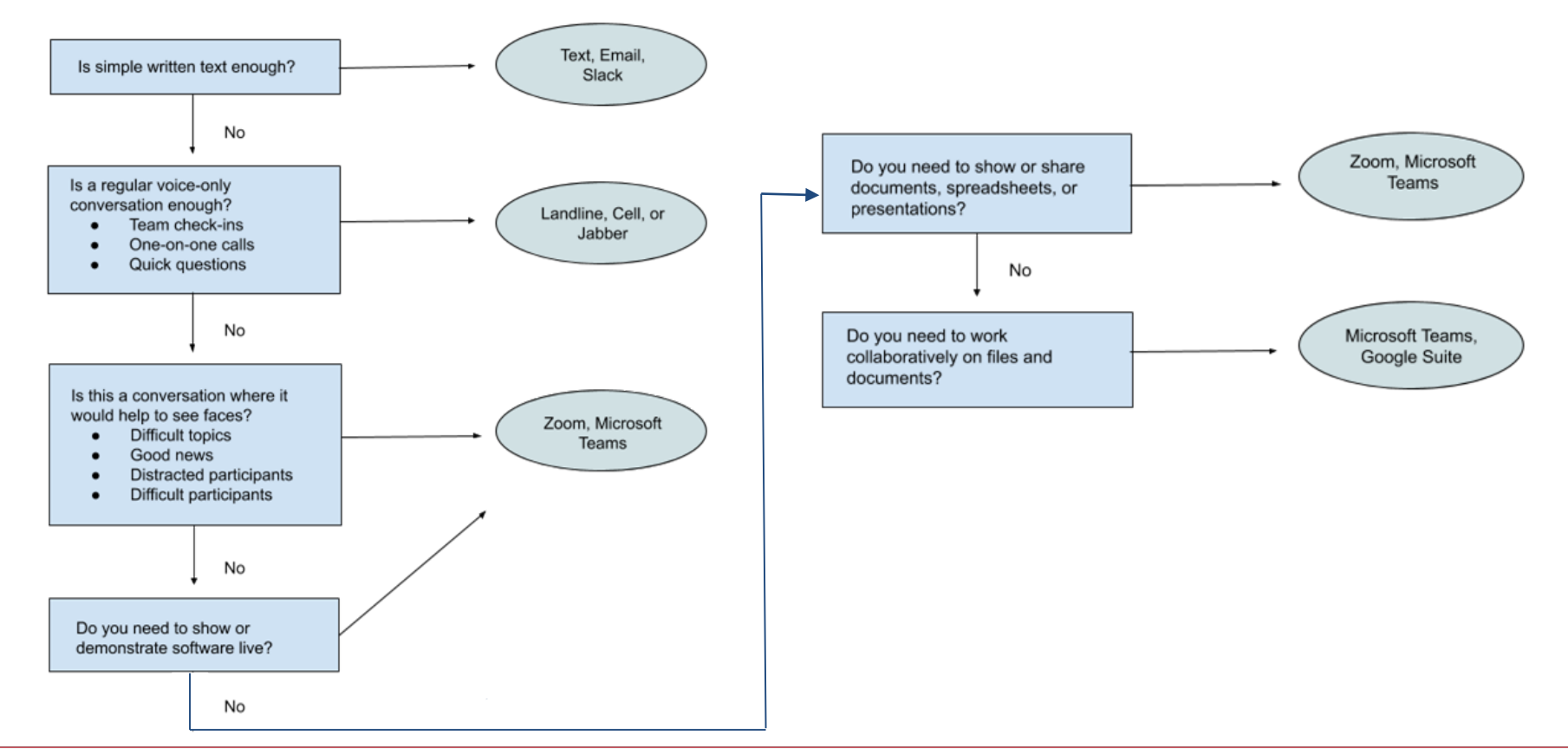

# **Product Demos**

# **Cisco Jabber - Anthony Schneider**

- Must be on Cisco VoIP System
	- (SSB Depts. & Others)
- True Soft-phone Voice Integrated
	- Use Office Phone Number
- Must be provisioned by TAMU Telecom

● Prevent Disclosure of Private Phone Number

### **Microsoft Teams - Cameron Baker**

- Microsoft Teams is a messaging workspace app for real-time collaboration and communication, meetings, file and app sharing, and even the occasional emoji!
- Microsoft Teams is available for DSA computers from Software Center or can be accessed as web-client by going to [https://teams.microsoft.com](https://teams.microsoft.com/)
- Features: persistent chat (direct and Teams), share files & images, video/voice calls between Teams members, connects with Zoom, screen sharing

[Microsoft Teams Essential Training](https://www.linkedin.com/learning-login/share?forceAccount=false&redirect=https%3A%2F%2Fwww.linkedin.com%2Flearning%2Fmicrosoft-teams-essential-training-5%3Ftrk%3Dshare_ent_url&account=74650722) - LinkedIn Learning

# **Zoom - Anthony Schneider**

- Features Beyond Meeting Rooms
	- Persistent Chat / Channels
	- Share Files / Images
	- Delegate Scheduling
	- Presence (Zoom Only)
	- Webinar vs. Meeting

[Stay Connected with Zoom Meetings](https://www.linkedin.com/learning-login/share?forceAccount=false&redirect=https%3A%2F%2Fwww.linkedin.com%2Flearning%2Flearning-zoom%3Ftrk%3Dshare_ent_url&account=74650722) - LinkedIn Learning [Zoom Video Tutorials -](https://support.zoom.us/hc/en-us/articles/206618765-Zoom-Video-Tutorials) Zoom Help Center [Avoid "Zoombombing"](https://youtu.be/zEOrvSgdarI) - Keep Teaching TAMU

# **Open Forum**

# Anthony Schneider

# **DSA Peripheral Use at Home**

- Work with Dept leadership if you need to use DSA Office Equipment at home (monitors, keyboards, mice, cameras, etc.)
- Recommend document on *[AWL Inventory of Equipment Form](https://employees.tamu.edu/media/266622/722awlinventory.doc)*
- DSA PC's will not work at home; Directors work with DoIT on a case-by case basis if there is a business case to use a PC at home